# 生徒の学習を支えるクラウド環境の整備

一SSHシリーズセミナー「メディア虎の穴」受講生環境の構築を通してー

筑波大学附属駒場中·高等学校 技術·家庭·芸術科 植村 徹·小宮 一浩·土井 宏之 渡邉 降昌

# 生徒の学習を支えるクラウド環境の整備

一SSHシリーズセミナー「メディア虎の穴」受講生環境の構築を通してー

筑波大学附属駒場中·高等学校 技術·家庭·芸術科 植村 徹·小宮 一浩·土井 宏之

渡邊 降昌

# 要約

技術・家庭・芸術科は、2012 年度指定 SSH の研究開発の柱(iii)「情報収集能力・メディア活用能力の育成」 を担い、コースプログラム。このプログラムを支えているのが、タブレット端末、クラウドな どの ICT 環境である。この稿では、クラウド環境構築の過程、とくに企業との協業による整備の経過、そして その運用の実際を報告する。

## キーワード:クラウド、共同学習

# 1 はじめに

筆者が所属する技術·家庭·芸術科 (以下、「技芸科)) は、2012年度指定スーパーサイエンスハイスクールの 研究開発において、研究開発の柱(iii)「科学者·技術 者としての研究活動に必要な情報収集能力·メディア 活用能力の育成」を担っている。その実現のために、 さまざまな分野の専門家の講義・実習からなるシリー ズセミナー「メディア虎の穴」を企画・運営している。

このセミナーは「情報検索·収集」「著作権」そして 「プレゼンテーション」といった発表·調査のスキル 向上を企図したものであり、セミナーに参加する生徒 は、期間中はタブレット端末を貸与され、存分に活用 することが奨励されている。

一方、シリーズセミナーは半年におよび、参加生徒 は異なる学年で構成されているため、効果的な講座運 営には生徒と講師、参加生徒同士が意見交換・共同作 業できる共通の基盤が望まれる。そしてその基盤には 「クラウド」がなり得ると想定された。セミナーは前 段に示した三点のスキル向上を目指したものであるが、 「クラウド」の活用も体得できれば、セミナー終了後 の各自の研究、とりわけグループによる共同研究に大 いに資すると考えられる。そこでこのセミナーでは、 「クラウドを活用した研究スタイル」にも焦点を当て つつ、実際にシリーズセミナーの各所でクラウドを活 用してもらうことにした 「植村徹. 2013]。

クラウドを活用するに当たっては、セミナーが開催

される本校内、そして生徒の帰宅後のインターネット 接続状況にも注意を払わねばならない。学校内では、 筑波大学の「トップリーダー育成のための教育の高度 情報化事業」(2012~14年度)によりインターネット回 線が増強され、セミナー会場となる教室近辺では無線 LAN 環境が整備された。本校生徒の帰宅後のネット環 境についての調査結果はないが、パソコンの世帯保有 率が 81.7%、ブロードバンド接続世帯が 72.2% 「総務 省, 2014] であることを考えても、何らかの形でクラウ ドへの接続ができると想定される。

以上のような背景から、シリーズセミナー向けにク ラウド環境を構築することとした。なお、このクラウ ド環境の整備および管理については、技芸科内ではも っぱら植村が担当した。以下は、特に注記がない限り、 植村が作業をしたものである。

# 2 クラウド整備の実際

### 2.1 ゼロからの構築

# 2.1.1 クラウドへの契約・ドメイン取得

前章(1)で述べたとおり、クラウドを共通基盤とし てシリーズセミナーを実施することを計画した。その ために、商用の企業向けクラウドサービスの利用が必 要となったii。

検討の結果、シリーズセミナーで講師派遣の協力を 得ることが決定していた日本マイクロソフトが提供す る Office 365 Education を利用することとし契約した。

The Improvement of The Cloud Environment to Support Students' Learning

講師が Microsoft のソフトウェアを活用しながらプレ ゼンテーションや動画編集などを実習することとなっ ているため、それらとの親和性を重視した。

また、Office 365 の利用に当たって独自ドメインの 取得が必要となり、2013年2月に「tsukukoma.jp」 というドメインを取得した。なお、Office 365 の契約 及びドメイン取得については、当時(2012年度)の管理 職および「校内プロジェクト 2」と「教育の高度情報 化事業推進委員会」に提案し、了解を得た。

# 2.1.2 困難なカスタマイズ

Office365 Education には、メール(Exchange Online)、個人向けクラウド(OneDrive for Business、 当時は SkyDrive Pro)に加え、複数の参加者が情報共 有するポータルサイトとして、「チームサイト」 (SharePoint Online)が用意されている(図 1)。

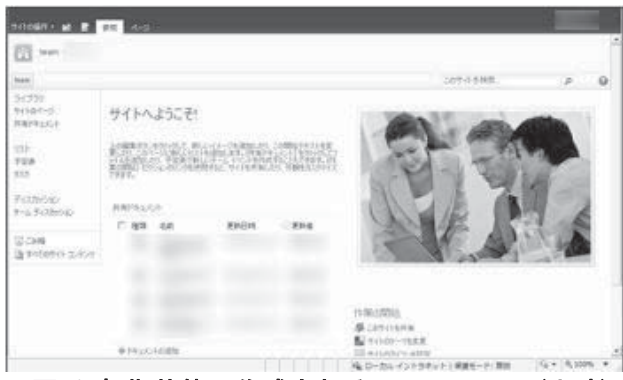

図 1 初期状態で作成されるチームサイト(当時)

チームサイト自体は様々な機能を持ったパーツ(サ イトコンテンツ)を組み合わせて構成するものであり [中村和彦, 2013]、その作成自体は一見容易に思われる。 また Office365 のユーザー登録も csv データを用いた インポートが可能なため、これも容易に見える。しか し、ユーザー管理を効率化するためには、ユーザーを グループ化したり、チームサイトのページ(サブサイ ト)ごと、あるいはサイトコンテンツごとにアクセス権 を変えるなどの設定をともなう。これらは想像以上に 難易度が高く、初心者である筆者らには困難であった。

# 2.1.3 プロへの開発依頼と必要な機能の確定

前項(2.1.2)で述べたとおり筆者らにはカスタマイズ は荷が重い作業であった。そこで、2013年10月に日 本マイクロソフトから開発ベンダーiiiの紹介を受け、 直接の面接や Skype を介してビデオ会議を何度か行 い、以下の整理をしてもらったiv。

- チームサイトで可能な機能
- 筆者らがチームサイトでしたいこと
- 今回のチームサイト構築で実現できること

その過程で、筆者らはチームサイトが内向きのポー タルサイトであることや、そもそもチームサイトには ログインしないとアクセスできないため、メンバー以 外は閲覧できないこと、グループ・メンバーごとにア クセスできるサブサイトが制限できることなどを学習 することができた。

べンダーとの整理作業を経た後、筆者らが作成しべ ンダーに提出したイメージが図 2 および図 3 である。

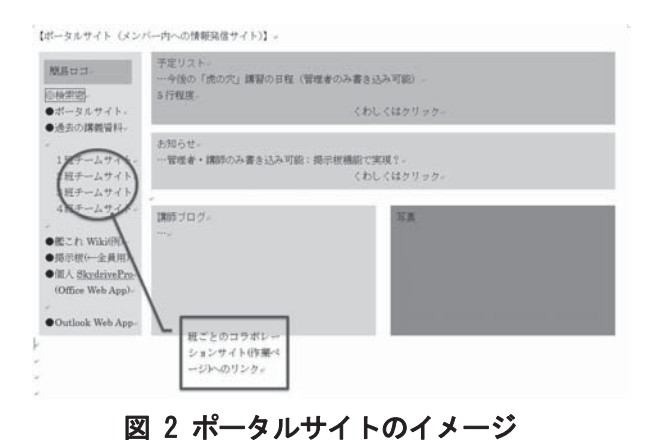

【コラボレーションサイト (ボごとの作業サイト)】 ーム掲示板<br>紙のメンバーのみ書き込み可能 税務ロゴー <mark>◎検索器</mark><br>●ボータルサイト くわしくはクリック ●マニュアルなど<br>●過去の講義資料<br>1班チームサイ<br>2班チームサイ 共有文書 - ドキュメントライブラリ。<br>- ドキュメントライブラリ。 3班チームサ 4班チームサイ1 ここに班ごとの作業ファイルを置く **TWOMPHT** 低これ Wiki ●鑑これ Wiki070-<br>●掲示板(←全員用<br>●個人 SkydrivePr Outlook Web /

# 図 3 サブサイトのイメージ

ぺージは、全体のトップページとなるポータルサイ トと、各班および教員スタッフ(技芸科教員)のページ (サブサイト)の二種類にわけた。さらに、各ページに はメンバーが所属するグループ単位で「閲覧のみ」「書 き込み可能」「表示不可」といったアクセス制限を付し た。

ぺージ内には、予定表、お知らせ、ドキュメントラ イブラリ、ディスカッション掲示板のパーツ(サイトコ ンテンツ)を配置した。トップページは教員側からの書 き込みのみ可能にし、掲示板は各講義内容についてデ

ィスカッションする場とした。

デザインは、左コラムにナビゲーションを置き、右 側大半をコンテンツに当てることとした。

このイメージを元に、ベンダーにチームサイトを作 成してもらった。

## 2.1.4 完成

前項(2.1.3)の要望を元にベンダーがチームサイトを 構築した。図 4は完成したトップページである。

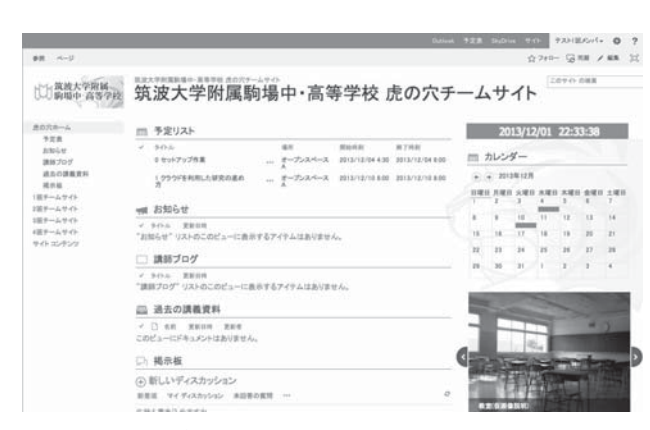

図 4 ベンダーが構築したチームサイト(初年次)

# 2.2 初年次運用

初年次は以下の規模で運用した。

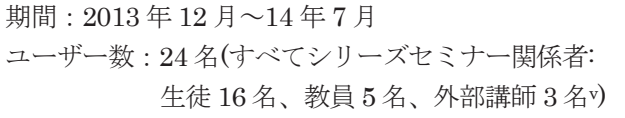

# 2.2.1 アカウント設定

まずユーザーアカウントを作成した。アカウント体 系は以下のようにした。

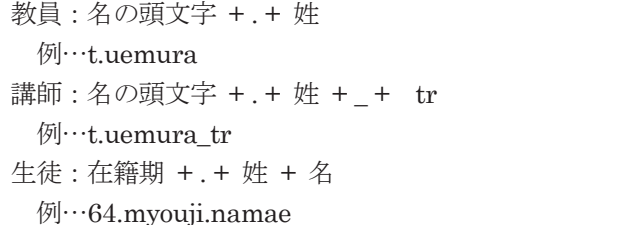

講師には末尾に trainer を表す「tr」を付した。ま た年度をまたぐシリーズセミナーであるため、生徒ア カウントには在籍学年やクラスなどを用いずに、在籍 期と姓名を用いることとした。なお、生徒個人には固 有の学生番号が割り振られており、アカウントから個 人名を特定させないためにはその利用も考えられた。

しかし、この番号は中学と高校とでは連続せずい、受 講者のうち三分の一が中学3年生(セミナー開始時)で あるこのセミナーでは利用が困難であった。

このユーザーアカウントに、2.1.1 で取得した独自ド メイン名「@tsukukoma.jp」をつけたものを、メール アカウントとした。

その後、これらのアカウントにライセンスを割り当 て、教員・講師は「教職員グループ」に、生徒は4人 ずつの班からなる「生徒グループ」に所属させた。

### 2.2.2 セットアップと使用法の指導

2013年12月3日に受講生徒を集め、セットアップ を行ったvii。

- ユーザーアカウント周知
- パスワード設定とサインイン
- メールの設定
- SkyDrive Pro のプロビジョニング
- メールの転送設定

さらに、初回講義「クラウドを利用した研究スタイ ル」(2013年12月9日)では、チームサイト、SkyDrive Pro、ノートアプリケーションである OneNote の使用 方法を実習した。

### 2.2.3 実際

初年度のチームサイトは、以下の用途に用いられた。

### ① [教員→生徒] 予定リスト

「予定表」アプリを使用して、シリーズセミナー の開講日予定を示した。学期末考査後や通常学期の 放課後、そして長期休暇中に講座がイレギュラーに 開講されたため、予定を正確に伝えることは肝要で あり、チームサイトの冒頭に設置した(図5)。

虎の穴2013年 筑波大学附属駒場中·高等学校 チームサイト 虎の穴2013年

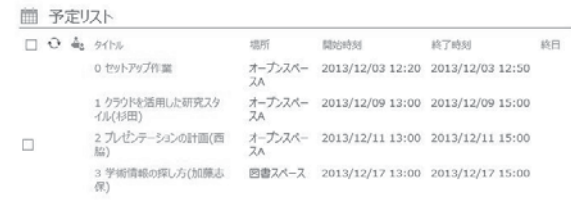

図 5 予定リスト

# ②お知らせ

「お知らせ」アプリを利用して、実習の事前課題 や講義の補足情報を周知した(図 6)。

#### ■ お知らせ (4) 新しいお知らせまたはこのリストを編集 現在のビュー ··· アイテムの検索...  $\circ$  $\sqrt{945}$ 更新日時 6「ポスター資料の作成」事前課題を提出 ... 2014年4月16日 6「ポフター資料の作成 |事前理題 ... 2014年3月26日 4-2小宮先生からのおしらせ … 2014年2月25日 3回目·加藤志保先生の参考URL … 2013年12月17日 Portfolios on OneNote … 2013年12月11日

# 図 6 お知らせ画面

### 3講師ブログ

「ブログ」アプリを使用して、講師からの講義の 感想などを綴った(図7)。

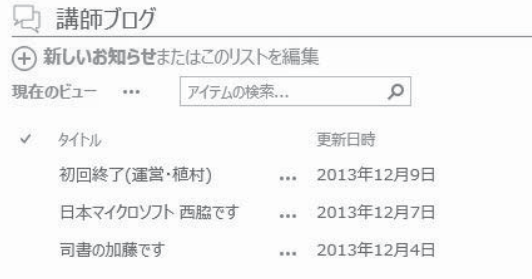

# 図 7 講師ブログー覧画面

### 4〕 教員→生徒 過去の講義資料

「ドキュメントライブラリ」を使用して、講義で 使用した配付資料などをアーカイブし、欠席回の自 習用に供した(図 8)。

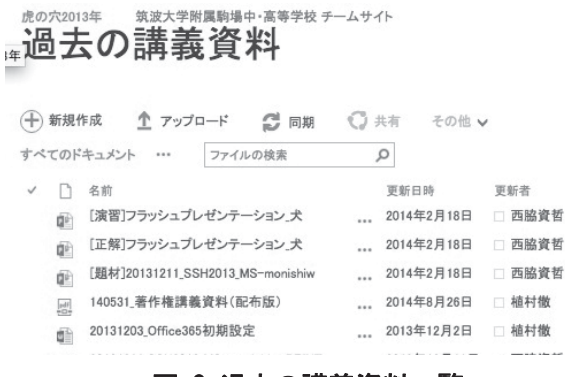

図 8 過去の講義資料一覧

⑤「講師←→生徒〕講義・実習の感想・意見

掲示板機能を利用して、生徒から講義・実習の感 想や意見を募り、それを元にスタッフがセミナープ ログラムの改善に努めた。質問が寄せられた場合は、 講師が直接回答した。また、他の生徒の書き込みも すべてオープンになっているので、他者の意見と自 分の意見とを比べる場ともなった(図9)。

#### 筑波大学附属駒場中·高等学校 チーム 掲示板, 4-1「スライド資料の作成(西脇)」の意

4-1「スライド資料の作成(西脇)」の意見・感想はこちらへ 8件の返信 - 16<mark>1</mark> 市川道和<br>- 118.418 - 1218.35年の実習への感想・質問・意見交換はこちらへお願いします。<br>- 2014年2月18日 選信 編集 … すべての返信<br>古い順 新しい順 ●●<br>アイワーポイントは授業などでしばしば用いるので使い方は一通り知っているつもりでいましたが、基本を体系立てて教えてい 2014年2月18日 返信 編集 … 宿題が次次回までなんて!あそこまで焦ったのは何なんだろうなと思ってしまいました。まあ、それぐらいの気持ちでやらなきゃ いけなかったのですが、 そして、質問が一つ。

### 図 9 掲示板での意見交換

6 [班員同士] 共有文書、講義ノート作成、掲示板 班ごとのサブサイトの「ドキュメントライブラリ」 に、班内での共有ファイルを保存した。生徒はそこ に OneNote のファイルを置き、共同で講義ノート を作成した(図 10)。また、サブサイト内の「掲示板」 で意見交換をした。

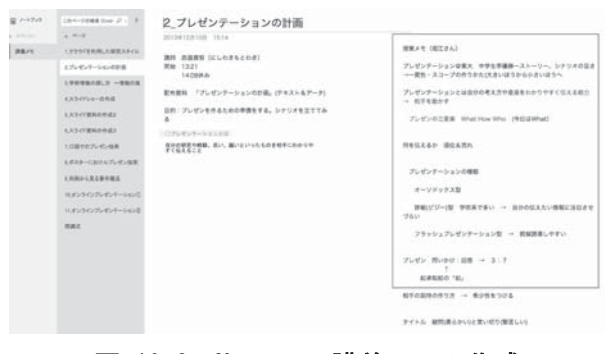

# 図 10 OneNote での講義ノート作成

# ⑦その他

メール機能を利用して、開講日のリマインドや事 前課題の周知を行った。

# 2.2.4 受講生の評価と教員側の反省

初年次終了後、受講生にシリーズセミナー全体につ いてのアンケートを行った。その中に受講環境につい ての設問も置いた。回答は表 1 のとおりである「技 術・家庭・芸術科, 2014]。

|          |   |   | $\overline{2}$ |  |
|----------|---|---|----------------|--|
|          |   |   |                |  |
| 使いやすかった  |   |   |                |  |
| 班ごとの共同作業 |   |   |                |  |
| に活用できた   | 3 | 3 | 6              |  |

表 1 チームサイト環境 (初年次) n=16

記述回答をいくつか紹介する。

- PC を使ってやる以上、やはり、クラウドでシ ェアする環境は不可欠になると思うので、良い 試みだったと思った。講義資料や、掲示板など 有用なコンテンツが沢山あったので、何回も利 用させてもらった。ただ、講座の前後のみしか 主な使い道が無かったように思えたので、筑駒 の先生方や、生徒同士が話し合う場もあれば、 もう少し活気が出てきたように思う。また、市 川先生が、初期に「OneNote」についてのサイ トを上げていたように、参考サイトコーナー等 あると、講座間に自主学習する人が助かるかも しれないとも思った。
- ホーム画面が、カテゴリー別になっており、一 目でわかるつくりになっていたのがとても嬉 しかったです。掲示板も各講義別になっていて わかり易かったです。班別のチームサイトは、 うまく使いこなすことができず、もったいなか ったと後悔しています。過去の講義資料が掲示 されているのも復習可能である点で、良いと思 います。
- チームでノートその他を共有できる環境はと ても便利でした。とくにスライドの作成など、 多数で同時に作業できる点。

ポータルサイトとしての評価はおおむね高かったと 言える。一方でサブサイトは共同学習に必ずしも有用 でなかったといえる。これは教員側にサブサイトを生 かした共同作業をさせる「しかけ」が欠けていたため だと考えられる。実際、班ごとのサブサイトを明示的 に使用させたのは、毎回の講義ノートを班内で共同作 成させたことと、共同でプレゼンテーション発表をさ

せた時のみであった。この点は教員側の工夫が求めら れるところである。

# 2.3 拡張性の追求

# 2.3.1 翌年次への継承

初年次のチームサイトは1回運用した後に初期化す ることを前提に設計されていた。二年次(2014年11月 ~)を迎えるに当たり、初年次のチームサイトのコンテ ンツをすべて消去し、そこを二年次の受講者用に使用 する予定であった。

しかし、スタッフの間から、過去の資産を消去する のではなく、アーカイブ化して受講者やスタッフが必 要に応じて参照できるようにすべきではないか、との 意見が出た。さらに、初年次の受講生からは「自分た ちのチームサイトに受講後もアクセスしたい」との声 も挙がった。これらの要望を実現するために、チーム サイトを改変することが必要となった。

#### 2.3.2 他用途の発生

ほぼ同時期に、シリーズセミナー以外の用途が生ま れた。スタッフの一人である植村が担任を務める学年 で、生徒の総合学習作業のために、商用の企業向けク ラウドサービスを利用する必要が生じた。その時点 (2014年11月)で学校の承認を得て使用している企業 向けクラウドサービスは、技芸科が使用しているもの のみであったため、それを流用することとした。 [植 村徹·高橋宏和·秋元佐恵, 2015]

しかし、前項(2.3.1)で述べたとおり、チームサイト は単年度で単一チームの使用を前提に構築されていた。 さらに、シリーズセミナーと学年とは全くの別集団で ある。ここに至り、チームサイト自体の構造を変える 改修が必要となった。

## 2.3.3 機能改修の依頼

初年次(2.1.3)同様、ベンダーに改修を依頼した。こ ちらからは以下の要望を挙げた。

- チームサイト内をシリーズセミナー、学年、教 科の3つに分ける。
- それぞれの中をさらに年度毎・学年毎・教科毎 に利用できるように階層を分ける。
- 年度内·教科内の構造は初年次と同じく「ポー タルサイト」「サブサイト」とする。

「学年」については複数学年の使用例が、また「教 科」については具体的な使用場面はまだ発生していな かったが、将来の再拡張も想定して設計した。依頼の

際に添付したイメージは図 11 のとおりである。

|                  |       | 下位陶器へのリンクとお知らせのみ |                                |                                                                      |                                   |                                                                                                    |                                                      |
|------------------|-------|------------------|--------------------------------|----------------------------------------------------------------------|-----------------------------------|----------------------------------------------------------------------------------------------------|------------------------------------------------------|
| 下位階層へのリンクとお知らせのみ |       |                  |                                |                                                                      |                                   |                                                                                                    |                                                      |
|                  |       |                  |                                |                                                                      |                                   |                                                                                                    |                                                      |
|                  |       |                  |                                |                                                                      |                                   |                                                                                                    |                                                      |
|                  |       |                  | $\mathbb{R}^n$<br>×<br>in a    | heam1<br><b>Team</b> <sup>2</sup><br>Search<br><b>heard</b><br>Dream |                                   | +-2014/10/06現在使用中のページは/tora/13に移動<br>一部は2014年サイトから新出                                                                                                    |                                                      |
|                  |       |                  | ×<br>HE.                       | heachers.<br>abon.                                                   |                                   |                                                                                                    |                                                      |
|                  |       |                  |                                | <b>Ambras</b><br><b>Toughoff</b><br>SQmash                           | 总算文集委员会<br>1組手ームサイト               | <b>Primarill Pragmiti</b>                                                                                                    |                                                      |
|                  |       |                  |                                |                                                                      | AIRチームサイト<br>日相手ームサイト<br>○結チームサイト |                                                                                                    |                                                      |
|                  | side. |                  | <b>State</b><br><b>Ackupt</b>  | hetel                                                                | 家庭はお料理一年生チームワイト                   |                                                                                                    |                                                      |
|                  |       |                  | tors BOR<br>$dim$ $74$<br>3955 | 従来のボータルサイト<br>■ 虎の穴の注集<br>Y.<br>67.6783<br>197811                    | trip.<br>huam24                   | 従来のコラボレーションサイト<br>heachers 若義·講話チームサイト<br>$1358 - 1.25$ db<br>2時半一ムサイト<br>コ将モームワイト<br>4倍チームサイト<br>当時チームサイト<br>相任日チームサイト<br>アルバム委員会<br>校外学習委員会<br>2種ギームサイト<br>24円チームサイト | ーとりあえず/tora/14/にも提供と同じ構成を、<br>+Johns/67/以下に左のような構成を、 |

図 11 改修のイメージ図

上記の要望を元にベンダーが改修したサイトが図 12 である。

↓↓ 駒場中 高等学校 巩波 人子 M 馬 駒 场 ト

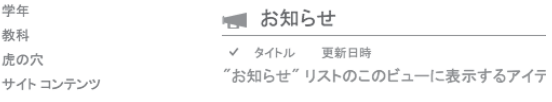

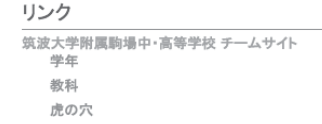

# 図 12 改修後のトップページ (サブサイトに階層が出来た)

# 2.4 二年次運用

# 2.4.1 初の大規模運用

二年次は以下の規模で運用した。

①シリーズセミナー「メディア虎の穴」二期生

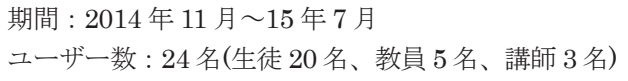

②中学 67 期入学生(2~3年次):総合学習など

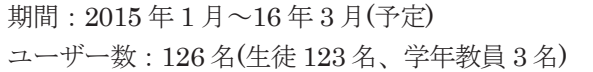

アカウント設定と利用指導などは、初年次と同様 (2.2.1 および2.2.2)に行った。

初年次とは打って変わり、12と20を合計して149名 という規模での運用となったが、管理上・運用上の大 きなトラブルは発生しなかった。

②における実践は別論文を参照されたい「植村徹· 高橋宏和·秋元佐恵, 2016]。

# 2.4.2 効果的な運用のためのカスタマイズ

運用の利便性を一層高めるため、以下に示す2点の カスタマイズを行った。ともに Office 365 のテクニカ ルサポートより長期にわたる協力を得た。

①外向けポータルサイトの作成

チームサイトにアクセスするには、長い URL(https://tsukukoma.sharepoint.com/)を入力す る必要がある。その手間や入力ミスを避けるため、 Office365の「一般向け Web サイト」機能を利用し て、Office 365 用に使用中の独自ドメイン (http://www.tsukukoma.jp)のサイトを作成し、そこ をサインインする際の入り口とした(図 13)。

あわせて、そのサイトに独自ドメイン 「tsukukoma.jp」の説明も掲載し、当該ドメインか ら生徒のメールが届いた際の協力を依頼した。

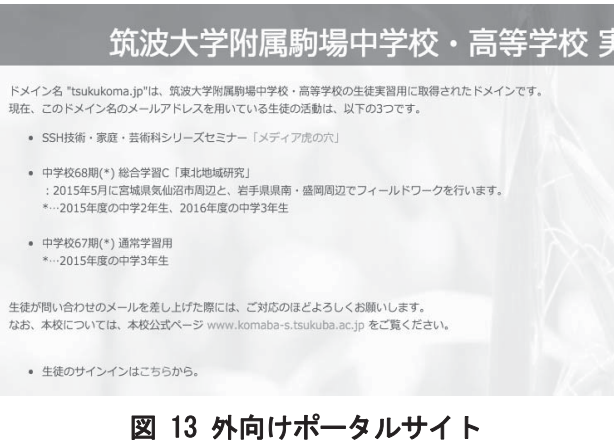

②「提出フォルダ」の整備

67 期中学担任団からの依頼で、「提出フォルダ」 のアクセス権整備を行った。これは、「共有フォルダ に提出したファイルを、そのファイルの作者(グルー プ)以外が勝手に編集・改ざんできないようにしてほ しい」という要望に応えるものである。

Windows Server  $\oslash$  Active Directory  $\breve{\circ}$  it 「creator owner」という権限を設定することで、こ の問題に容易に対処することができる。しかし、 Office 365 のカスタマーサポートに問い合わせたと ころ、SharePoint Online の権限では「共有フォル ダにおいて、アイテムを作成したユーザーのみが編 集できる設定を行えない」 viiiことが確認された。

そのため、図 14 のような代替案に沿った作業を 行い、要望を実現させた。

[回答]

||凹音|<br>|SharePoint Online の権限において Active Directory の ||Creator Owner| に類似した権<br>|限あるいは独自に設定した権限により、アイテムを作成したユーザーのみが編集できる設<br>|定名行えないことを確認した。<br>|SharePoint Online の権限ではアイテムを作成したユーザーにより制御する設定がござい | ShareForm Online の権限ではアイブ 台と自然のセエー デー によう耐能する設定が<br>|ません。機能上の制限といたしまして、何卒ご理解賜りますようお願い申し上げます

この度は生徒様が デスクトップ アプリケーションの Excel より ファイルをアップロードされ<br>ると伺っておりますので、ドキュメント ライブラリには [投稿] 以上の権限が必要です。しかし<br>ながら [投稿] 以上の権限ではドキュメント ライブラリにアップロードされたほかの生徒様の<br>ファイル編集が可能となってしまいます。

そのため代替案としまして、ドキュメントライブラリ配下に生徒様ごとにフォルダーを作成、、<br>ただき、フォルダーに編集権限を与える手順をご案内、パンします。本来ご要望、パプン・で<br>おります [Creator Owner] の権限による管理ではなく、またユーザー数ごとにフォルダーを<br>作成し権限の設定を行う必要がありますため大変お手数ですがご参考としていただければ 幸いでございます

手順概要

==========<br>1. 生徒様の 関覧のみ] グループ作成<br>2. 作成したグループに生徒様を追加<br>3. ドキュメノト ライブラリに権限を付与<br>4. 生徒様ごとのフォルダーを作成する ー<br>に投稿権限を設定する 6. 共有を禁止する

# 図 14 提出フォルダを実現させるための手順概

#### 2.4.3 受講生の評価

前回同様、シリーズセミナーの二年次終了後、受講 生にセミナー全体のアンケートを行った。その中で受 講環境についての設問も置いた。回答は表 2のとおり である。

#### 表 2 チームサイト環境 (二年次) n=19

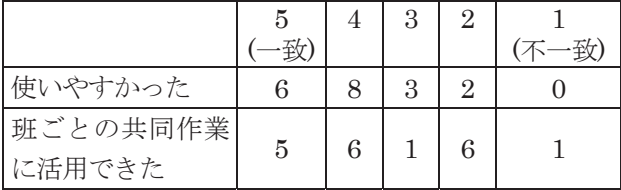

記述回答をいくつか紹介する。

- 班員同士の連絡もスムーズにできてよかった。 (できたのかもしれないが)コメントの通知など がメールに来たりすると良いかも。
- 基本的には問題ないと思います。ただ班の問題 なのですが、掲示板に書き込んでも反応がなく 連絡が取れないことがありました。
- 強いて問題点を上げるとするならば、ファイル の容量が少なくなって自由にファイルの交換 があまり行えなかったこと。

今回はサブサイトが有用であったという評価が前回 (表 1)よりも増加している。これは、セミナープログ ラムを改良し、班内での共同作業を増加させたためだ と考えられる。作業を増加させたために、3人目の記 述回答にあるようにサブサイトの「容量」不足の問題 も発生した。なお、この問題は管理者の設定ミスによ るもので、すでに解消している。

#### 2.5 三年次運用

三年次は以下の規模で運用している。

①シリーズセミナー「メディア虎の穴」三期生

期間: 2015年11月~16年7月(予定) ユーザー数: 24名(生徒16名、教員5名、講師3名)

②中学67 期入学生(3年):学級活動・授業など[継続]

期間:  $2015 \pm 1$  月~16年3月(予定) ユーザー数: 126名 (生徒123名、学年教員3名)

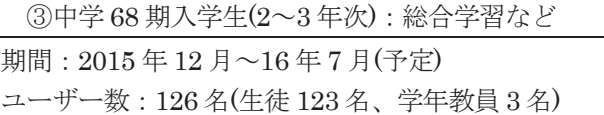

アカウント設定と利用指導などは、これまでと同様 (2.2.1 および 2.2.2)に行った。

本稿執筆時点でのサブサイトは以下のようになって いる(図 15)。

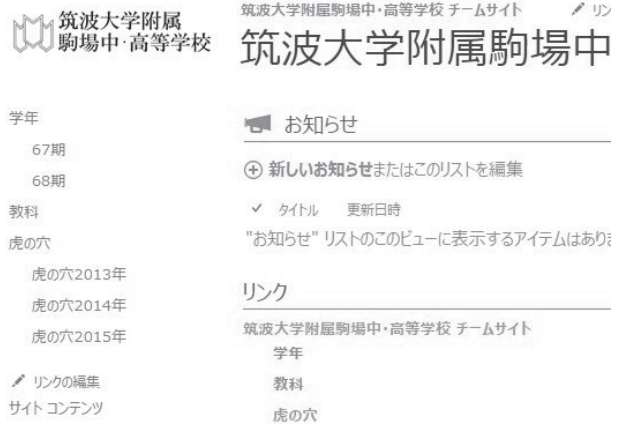

# 図 15 サブサイトの構成(三年次)

運用上の問題はほとんど生じず、安定に推移してい  $\mathcal{Z}_{\alpha}$ 

#### 2.5.1 複数の学年での運用へ

中学67 期入学生と同様に、68 期入学生もクラウド サービスを利用することとなった。チームサイトは 2.3.3 で実施した改修により複数学年での運用を見据 えたものとなっていたため、比較的容易に利用開始に こぎつくことができた。

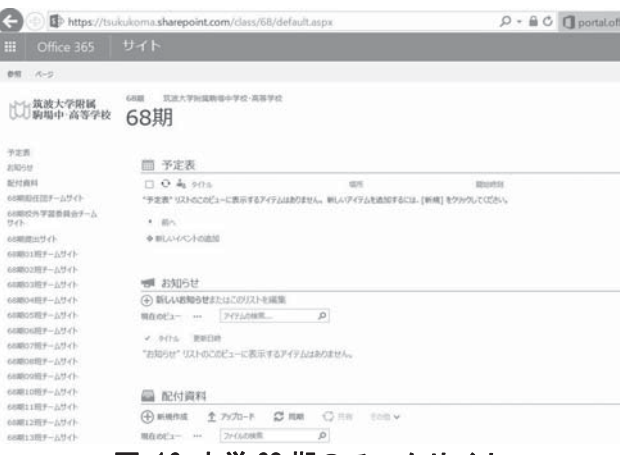

図 16 中学68期のチームサイト

# 3 利点と残された問題点

### 3.1 利点

# 3.1.1 全体に分け隔てなく情報伝達可能

生徒がサインインしさえすれば、チームサイトの「お 知らせ」で全体に情報を周知できる。また、メールを 併用することで、サインインの頻度が低い生徒にも周 知が可能である。メールはスマートフォンで直接受信 することも可能であり、携帯電話など普段から使用し ているメールアドレスへの転送も可能である。実際、 講義間隔が一ヶ月以上空くこともあるシリーズセミナ ーでは、リマインダーとしてメールは十分に機能した。

また、チームサイトの「過去の講義資料」などで欠 席回の資料も得ることが出来、この点でも情報格差を 減らすことが可能となった。

#### 3.1.2 安全な共同作業の基盤

シリーズセミナーにおいても学年利用においても、 グループ毎のサブサイト内の「共有文書」(ドキュメン トライブラリ)フォルダが、生徒の共同作業の舞台とな った。ここはアクセス権制御により、他グループから は書き込みが、あるいは他グループから閲覧すら出来 ないように設計されており、生徒はいわゆる「荒らし」 を気にすることなく、集中して共同作業することが可 能となった。もちろん、生徒や生徒グループが独自に 一般消費者用のクラウドを利用しても、このようなク ローズドな環境は構築可能である。今回、企業向けク

ラウドを利用することで、学校が一括してこのような 安全な作業環境を提供出来た点が特筆すべきところで あろう。

さて、従来Office 365 にはアクセス権を制御する「セ キュリティグループ」と Exchange Online(メール機 能)の一斉メールなどに使用する「配布グループ」とが ある。ともに管理者のみが作成でき、これまでの実践 でも両グループを併用してきた。

一方、Office365 の新機能として、メンバー自身が 作成できる「グループ」ix xというものがあり、「グル ープ」内での一吝メールやファイル共有などが可能と なる。実際、生徒の一部はこの機能を利用して自ら「グ ループ」を作成し、行事の準備やいろいろな教科の共 同学習などを行っている。この「グループ」は柔軟性 に富んだものであるが、全体管理者がグループ内のメ ンバーや活動を必ずしも把握できるものではない。そ のことを認識した上で、活用させるべきであろう。

#### 3.1.3 個人の学習成果を蓄積する基盤

シリーズセミナーにおいては、OneDrive 上に OneNote ファイルを作成し、そこに講義録やあらゆる 成果物などを保存して、ポートフォリオとするように 指導を行った。実際にそのような蓄積を進めている生 徒もいる。

学年利用においてはとくに OneDrive の使用法を指 導していないが、生徒によっては個人の授業レポート などを保存する場としている。

前項(3.1.2)でも述べたが、これは一般消費者用のク ラウドでも同じことが可能である。学校が一括して提 供できるところに利点が見いだせる。

# 3.2 問題点

# 3.2.1 構築·管理作業の労力

まずクラウド活用のために管理者が各年次開始前に おこなった作業を振り返る。

①初年次: アカウント作成 × セミナー生徒 24 人 + グループ登録 × 5

(サイト構築はベンダー)

②二年次: アカウント作成 × (セミナー生徒 24 + 学年生徒·教員 126)人 + グループ登録 × 31 (サイト構築はベンダー)

 $(3)$ 三年次: サブサイト構築 × 2

+ アカウント作成 × (セミナー生徒 16 + 学年 生徒・教員 126)人 + グループ登録 × 29

①と②はサイト構築を伴わず、2.2.1 で示した体系の アカウント作成と、すでにひな形が出来ているセキュ リティグループヘメンバーを振り分ける作業だけであ った。それでも、①には1時間程度、②には2時間程 度が必要であった。

一方、サブサイト構築まで行った③では、多くの時 間を必要とした。中学2学年(68期)より依頼を受け、 ユーザー作成・チームサイト作成にあたって行った作 業は下表(表3)のとおりである。一連の作業を終える のにのべ16時間を要した。

# 表 3 学年が利用開始するまでに要した作業

- アカウント作成 ▶ 元となる生徒漢字氏名・ローマ字氏名の CSVデータ作成 ▶ CSVデータの流し込み ▶ 初期パスワード通知の差し込み印刷 セキュリティグループの作成 > 68 期担任団、68 期各クラス(3 クラス)、 68 期全生徒、 68 期校外学習委員、68 期生徒班(23 班)
	- セキュリティグループへのメンバー追加 > (グループ作成時と同じ作業)
	- チームサイト(学年ポータル)の作成 ▶ アプリ設定(お知らせ、予定表、ドキュ メントライブラリ)、各アプリのアクセ ス権設定
		- ▶ ドキュメントライブラリのバージョン 管理設定
		- > ナビゲーション (リンク) の設定
	- チームサイト(班・教昌・委昌・クラスの サブサイト)の作成 × 28 > (学年ポータルと同じ作業)

すべて GUI 環境下での作業であったため、ここま での時間を要したと思われる。管理者が PowerShell などのコマンドライン操作に精通していればより 少ない作業時間で済んだと思われ、さらなるノウハ ウの習得が求められる。一方で、次節(3.2.2)に述べ るように、特定教員にそこまでの負担をかけること が得策かは評価の分かれるところである。

# 3.2.2 今後の管理主体が不明確

このクラウド環境は、初年次以来一貫して技芸科 が管理をしており、サイト改修費用や毎年のドメイ ン登録料を負担している。当初はあくまでも SSH シリーズセミナー用に構築されたものであった。そ の後、機能拡張を経て用途が広がり、現在は複数学 年の活動で使用されている。

SSH の指定期間は 2016 年度末までであり、 シリ ーズセミナーは一足早く2016年5月に終了予定で ある。また学年の使用は2016年7月までを予定し ている。仮に、技芸科にその後のクラウド利用予定 が見つけられず、一方、他学年が利用を希望すると なると、管理主体を教科から学年に移動する必要が 生じる。

教育活動でのクラウド環境の必要性は言を俟た ない。クラウド環境にはさまざまものがあり、今後、 校内でも様々な環境が試用·比較されると思われる。 ノウハウの蓄積や安定した利用環境の維持継続の ためには、最終的に特定のクラウドの導入が決定さ れることが望ましい。その際にはそのクラウドの管 理が校務分掌上に位置づけられるようになること が求められる。

# 4 おわりに

当初の目的であった、SSH シリーズセミナーの 学習基盤として、クラウド環境は有効に機能したと 言える。さらに総合学習など学年の学習の円滑化に も大いに寄与していた。SSH 指定期間、あるいは 学年での学習終了まで、安定した利用環境の維持に 努め、効果的な学習の進展に寄与したい。

# 【注釈】

- り 開講後に確認した範囲では、受講生はみな自宅に ブロードバンド+無線 LAN 環境が整備されてい ࠋࡓ
- ii) 企業向けクラウドサービスには、管理者が集中管 理可能である、サービス稼働率(SLA)が保証され る、テクニカルサポートが受けられる、といった 利点がある。
- iii) 有限会社テックステート (http://www.techstate.co.jp/)である。
- iv) 「要件定義」をしてもらったということである。
- v) 実際の外部講師数とは異なる。
- vi) 中学、高校ともに生徒の氏名を五十音順に並べ

たものから学生番号を作成しているが、高校の学 生番号には高校からの入学者が含まれるため母 集団が異なり、中学から高校へ連絡進学した生徒 でも、中高では学生番号が異なることが大半であ る。

- vii) 同日に、受講生へ貸与する Surface Pro のセッ トアップも行った。
- viii) 2015年1月28日付け、Office 365テクニカル サポート·早川武義氏の返信による。
- ix) Microsoft は「グループとは、グループ メンバー 同士の共同作業を容易にし、作業を迅速に完了で きるようにするための、メール、会話、ファイル、 予定表イベントの共有ワークスペースです。」と説 明している [日本マイクロソフト]。
- **× 「Office 365 グループ」という表記もある。**

# 【参者文献】

- 1.植村徹. (2013). (iii)科学者·技術者としての研究 活動に必要な情報収集能力・メディア活用能力の 育成. 著: 筑波大学附属駒場高等学校, 平成 24(2012)年度指定スーパーサイエンスハイスクー ル研究開発実施報告書・第一年次 (pp.20-21).
- 2.中村和彦. (2013). Office365 チームサイト活用ガ イド 2013年版. 日経 BP社.

3.技術·家庭·芸術科. (2014). SSH 技芸科シリーズ セミナー「メディア虎の穴」第1シリーズ(2013 年 11 月~2014 年 7 月)報告. 筑波大学附属駒場中 学校 · 高等学校.

- 4.植村徹・高橋宏和・秋元佐恵. (2015). オンライン ストレージを利用した生徒の共同作業-中2総合学 習 B「東京地域研究」報告書作成を通して·筑波大 学駒場論集 (VOl.54, pp.131-145).
- 5.植村徹. (2015). クラウドを用いた生徒の共同学習 •OneDrive と SharePoint Online を利用して - 第8 回全国高等学校情報教育研究会(宮崎大会) 発表論文 集 (pp.19-20).
- 6.植村徹・高橋宏和・秋元佐恵. (2016). オンライン ストレージを利用した生徒の共同作業(第2報)ー 中学総合学習 C「東北地域研究」を通して一.筑波 大学駒場論集 (Vol.55).

# 【参考 Web サイト】

1.日本マイクロソフト. Office 365 のグループに関 するヘルプ.

参照先: 日本マイクロソフト:

https://support.office.com/ja-jp/article/7a9b321f -b76a-4d53-b98b-a2b0b7946de1?ui=ja-JP&rs=j a-JP&ad=JP

2.総務省. (2014年6月27日). 平成 25年通信利用 動向調査の結果.

参照先:

http://www.soumu.go.jp/johotsusintokei/statisti cs/data/140627\_1.pdf